Alinne Christinna Maria Portugal Bruna Brandão Alves do Pinho Carlos Vitor de Alencar Carvalho

# ENG LAUDOS

APLICATIVO PARA LAUDO TÉCNICO DE INSPECÃO PREDIAL

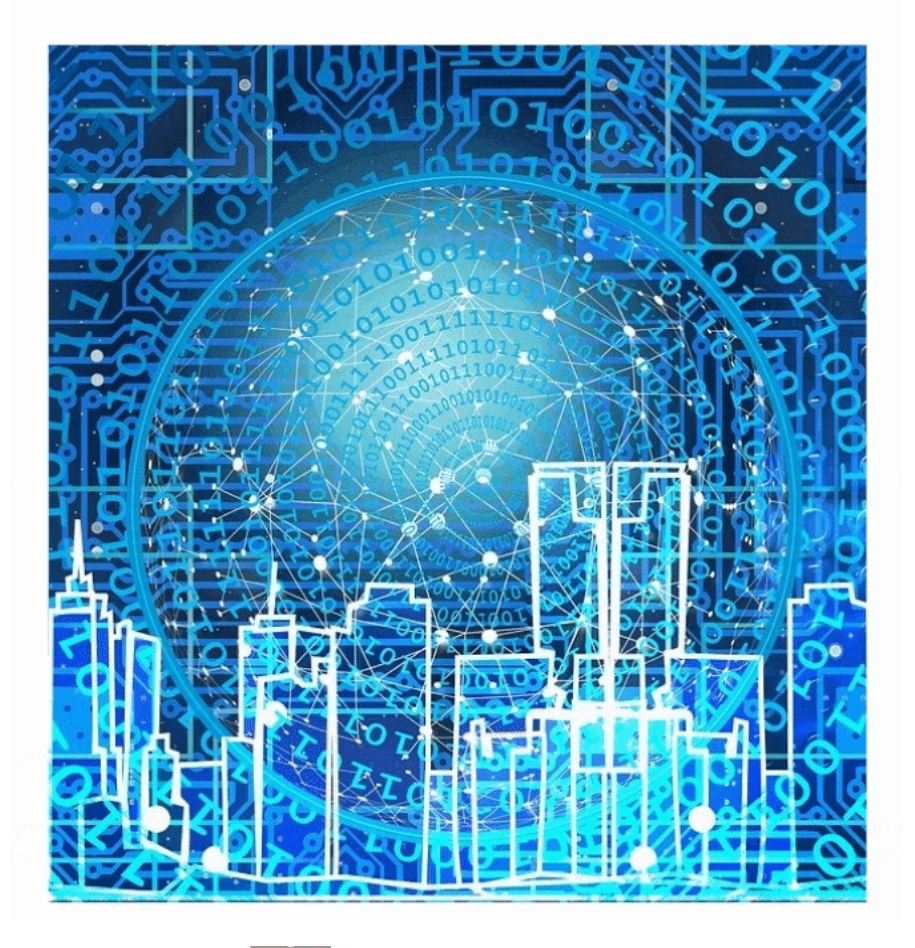

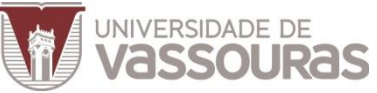

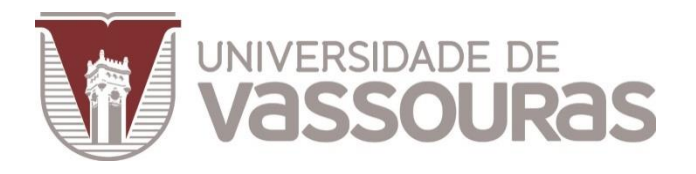

# ENG LAUDOS Aplicativo para Laudo técnico de Inspeção Predial

Autores: Alinne Christinna Maria Portugal Bruna Brandão Alves do Pinho Carlos Vitor de Alencar Carvalho

Editora da Universidade de Vassouras Vassouras/RJ 2020

#### **© 2020 Universidade de Vassouras**

1º Edição 2020

**Presidente da Fundação Educacional Severino Sombra (FUSVE)**

Marco Antonio Vaz Capute

**Reitor da Universidade de Vassouras**

Marco Antonio Soares de Souza

### **Pró-Reitor de Pesquisa e Pós-Graduação da Universidade de Vassouras**

Carlos Eduardo Cardoso]

#### **Pró-Reitor de Ciências Tecnológicas e Exatas da Universidade de Vassouras**

Bruno Lemos

**Coordenador do Curso de Engenharia Civil**

Enilson Braga

#### **Editora-Chefe das Revistas** *Online* **da Universidade de Vassouras**

Lígia Marcondes Rodrigues dos Santos

#### **Autores**

Alinne Christinna Maria Portugal, Bruna Brandão Alves do Pinho, Carlos Vitor de Alencar Carvalho

### **Diagramação e Layout**

Alinne Christinna Maria Portugal, Bruna Brandão Alves do Pinho, Carlos Vitor de Alencar Carvalho

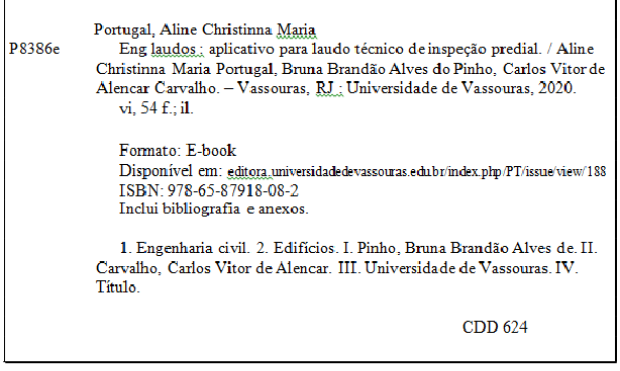

Vera Lucia Nogueira de Paula

Bibliotecária CRB-7 -

Todos os direitos reservados. A reprodução não autorizada desta publicação no todo ou em parte, constitui violação do copyright (Lei. 9.610/98)

**[APRESENTAÇÃO](#page-4-0)**

**CAPÍTULO 1 - [INTRODUÇÃO](#page-6-0)**

**CAPÍTULO 2 - [REVISÃO SISTEMÁTICA DA](#page-12-0)  [LITERATURA](#page-12-0)**

**CAPÍTULO 3 - [MATERIAIS E MÉTODOS](#page-15-0)**

**CAPÍTULO 4 - [UTILIZANDO O ENGLAUDOS NA](#page-26-0)  [PRÁTICA](#page-26-0)**

**CAPÍTULO 5 - [CONSIDERAÇÕES FINAIS](#page-44-0)**

**[REFERÊNCIAS BIBLIOGRÁFICAS](#page-46-0)**

**[SOBRE OS AUTORES](#page-49-0)**

**[ÍNDICE REMISSIVO](#page-50-0)**

# **APRESENTAÇÃO**

<span id="page-4-0"></span>Toda edificação conta com um prazo de vida útil, sendo necessário a realização de manutenções preventivas. Para que essa manutenção seja assertiva, deve-se identificar as manifestações patológicas de forma correta, contando com profissional habilitado para realização da vistoria ou inspeção predial periodicamente. Pensando na importância da inspeção e na otimização do tempo do profissional que estiver na realização, este e-book apresenta o aplicativo EngLaudos. Trata-se de uma ferramenta computacional para dispositivos móveis para laudo técnico de inspeção predial. O aplicativo gera um laudo para o engenheiro de inspeção a partir do preenchimento das informações pré-estabelecidas baseadas na legislação vigente. O e-book apresenta o

desenvolvimento do aplicativo EngLaudos, e ao final do livro são apresentados dois exemplos da utilização EngLaudos na inspeção em edificações residenciais.

### <span id="page-6-0"></span>**Capítulo 1 - Introdução**

Acidentes prediais e grandes prejuízos estão cada vez mais frequentes atualmente, decorrentes da falta de conscientização sobre a importância de medidas preventivas, que precedem as manutenções. Para isso, deve-se contar com profissionais habilitados para que de forma periódica realize uma inspeção predial, a fim de apontar as manifestações patológicas, evitando acidentes, visando a segurança, conforto, e bom desempenho da edificação aos seus usuários.

Segundo o Instituto Brasileiro de Avaliação e Perícias em Engenharia de Minas Gerais (IBAPE/MG, 2019), a inspeção predial tem por finalidade constatar as condições de segurança, funcionalismo, atuação, conservação, manutenção e operação de prédios e seus sistemas, além de atribuir criticidade às falhas e anomalias

identificadas. Todas essas informações devem ser registradas no documento denominado Laudo de Inspeção Predial, no qual apontará as prioridades de correções.

Tendo por base os estudos realizados pelo Instituto Brasileiro de Avaliação e Perícias em Engenharia de São Paulo (IBAPE/SP), a respeito de edificações com idade superior a 30 anos, constatou-se que 66% das origens e causas de acidentes são decorrentes da deficiência da manutenção, perda precoce de desempenho e deterioração acentuada, e 34% é proveniente dos vícios construtivos e anomalias endógenas (XV COBREAP, 2009, apud IBAPE/SP, 2015, p. 11).

Como escrito na NBR 5674:

"A elaboração e a implantação de um programa de manutenção corretiva e

preventiva nas edificações, além de serem importantes para a segurança e qualidade de vida dos usuários, são essenciais para a manutenção dos níveis de desempenho ao longo da vida útil projetada. " (ABNT, 2012).

Nesse contexto, visando a importância sobre medidas de avaliações preventivas, a importância que a inspeção predial apresenta na área da construção civil, um mecanismo capaz de avaliar as condições das edificações e ponto de partida para geração de um plano futuro para manutenção, foi desenvolvido um aplicativo para dispositivos móveis que propõe a padronização de um roteiro de laudo técnico, a ser preenchido pelo profissional no momento da inspeção predial de maneira prática, simples e rápida, gerando um relatório contendo graus de prioridades a serem reparadas na edificação. Uma das principais vantagens da utilização do aplicativo e a

possibilidade de concentrar em uma única plataforma os quesitos essenciais que um laudo técnico deva conter. Para o seu desenvolvimento utilizou-se estudos sobre inspeção predial e as principais manifestações patológicas.

Para o desenvolvimento do aplicativo foi utilizada a plataforma *MIT App Inventor 2*. A plataforma escolhida para o desenvolvimento do aplicativo, de acordo com FINIZOLA ET AL. (2014), exibe características de programação atraentes e simplificadas. Basicamente, o desenvolvimento do aplicativo se dá pela conexão de blocos e não requer competência avançada em programação.

10 Com o avanço da tecnologia e as habilidades da indústria 4.0, favorecendo a competitividade e eficiência, observa-se cada vez mais o uso de tecnologias aplicada às Engenharias. Na Engenharia Civil pode-se observar na

literatura alguns exemplos com o uso de Drones para apoio em inspeções residenciais e industriais (AQUINO ET AL, 2020) e o uso de impressora 3D e realidade aumentada para o ensino de conceitos da engenharia civil (RODRIGUES JUNIOR ET AL., 2020). A tecnologia da informação amplia as estratégias de negócios, evolui a comunicação e logística e aumenta a produtividade dos processos, diz (NASCIMENTO & SANTOS, 2003).

Nos próximos capítulos serão apresentados uma revisão sistemática da literatura (RSL) sobre a temática desse e-book, os materiais e métodos utilizados para elaboração do aplicativo, as principais manifestações patológicas ocorrentes em edificações e o contexto legal e normativo, o conteúdo básico do Laudo de Inspeção Predial sugerido pela norma nacional de Inspeção Predial do IBAPE, alguns exemplos da utilização na prática do aplicativo EngLaudos, a discussão e a conclusão.

### <span id="page-12-0"></span>**Capítulo 2 - Revisão Sistemática da Literatura**

Para a elaboração do EngLaudos, utilizou-se a RSL para entender e o que há na literatura sobre o tema. Para isso, foram utilizadas as fontes de pesquisas "Google Acadêmico" e o "Scielo". As palavras chaves buscadas: "aplicativo inspeção predial", "laudo de inspeção predial", "autovistoria predial", "inspeção predial" e "otimização do processo de inspeção predial". Os resultados estão apresentados no Quadro 1.

| Autor            | Título                  | Ano  |
|------------------|-------------------------|------|
| Luiz Paulo       | Manutenção Predial:     | 2015 |
| Pereira da Silva | Modelo de Laudo Técnico |      |
|                  | de Vistoria Predial     |      |
| Gustavo Millan   | Sistema de suporte na   | 2016 |

Quadro 1. Trabalhos relacionados encontrados.

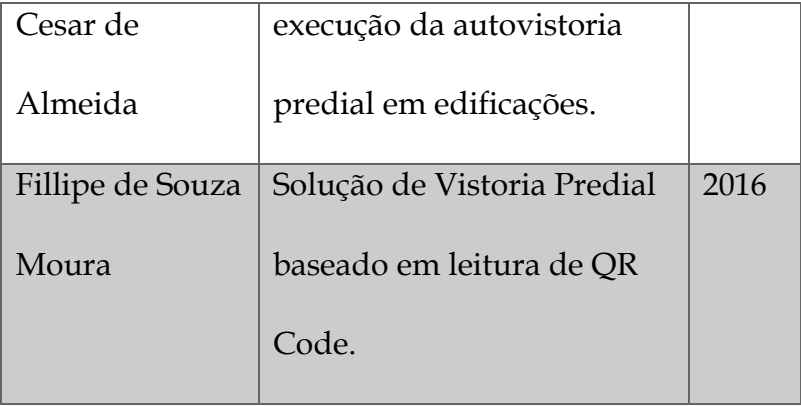

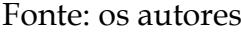

Em Silva (2015), elabora-se um "modelo de laudo técnico de vistoria predial" - LTVP, sucinto, exato e coeso. Analogamente o autor sugere a implementação de modelo digital com os mesmos critérios usados no desenvolvimento do modelo do LTVP, com intuito de trazer agilidade e dinamismo.

Em Almeida (2016), desenvolve-se sistema para auxiliar e padronizar as autovistorias prediais no estado do Rio de Janeiro. O projeto consiste na criação de um site de Blog para dispositivos portáteis capaz de gerenciar vistorias e formulários de vistorias.

Em Moura (2016), projeta-se aplicativo nativo para realizar inspeções prediais e, com o uso do QRcode, certificar que todos os locais foram efetivamente inspecionados. O sistema de controle é de grande valia perante a diversas localidades ou departamentos, como shopping e hospitais. Após a conclusão da vistoria, "o próprio aplicativo faz uma análise de como foi a vistoria e gera estatísticas, como, quantos equipamentos foram vistoriados, quantas verificações estavam de acordo com as regras e quantas existiam problemas".

### <span id="page-15-0"></span>**Capítulo 3 - Materiais e Métodos**

Os materiais e métodos empregados para o desenvolvimento do aplicativo tiveram como premissas a plataforma *MIT APP Inventor 2* para criação e programação do aplicativo, e o conteúdo mínimo satisfatório para laudo de inspeção predial*. O MIT APP Inventor 2* é uma ferramenta de programação virtual gratuita para dispositivos *Android* e sua criação se dá através da programação de blocos, contando com interface personalizável. Na Tela *Designer* (Figura 1) é possível observar as ferramentas para configuração do *layout* do aplicativo.

Conforme a representação (Figura 1), na função "Paleta" são disponibilizadas ferramentas para montagem do aplicativo, no "Visualizador" é possível simular o resultado da configuração que aparecerá no dispositivo,

no "Componentes" é possível listar as ferramentas utilizadas em cada tela e em "Propriedades" é possível personalizar o *layout* da tela.

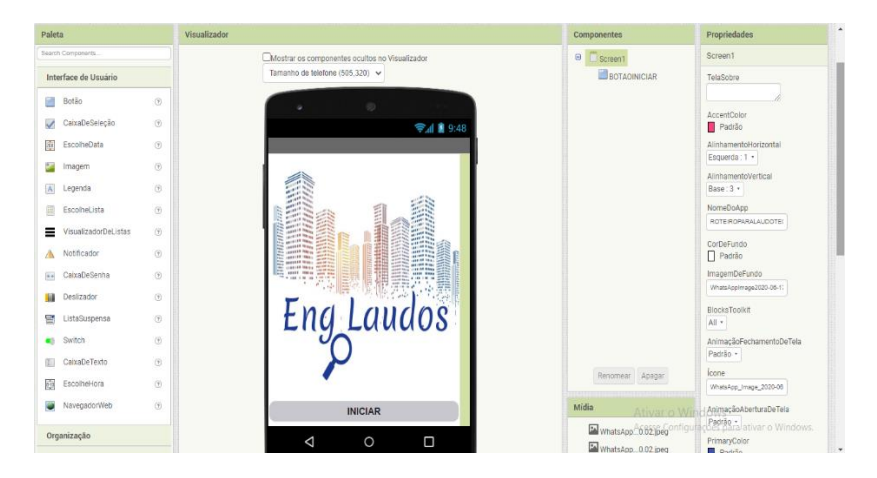

Figura 1 – Tela de *Designer.*

Fonte: os autores

Logo desenvolvido no aplicativo *LOGO Maker* – *Logo Designer*, disponível na *Play Store*.

 A programação do aplicativo foi realizada na página denominada "Blocos", ela dispõe de algumas funcionalidades, como a inserção de funções matemáticas, utilização de variáveis, listas, entre outras. Os elementos são inseridos através de encaixe, semelhante a um "quebra-cabeça" (Figura 2).

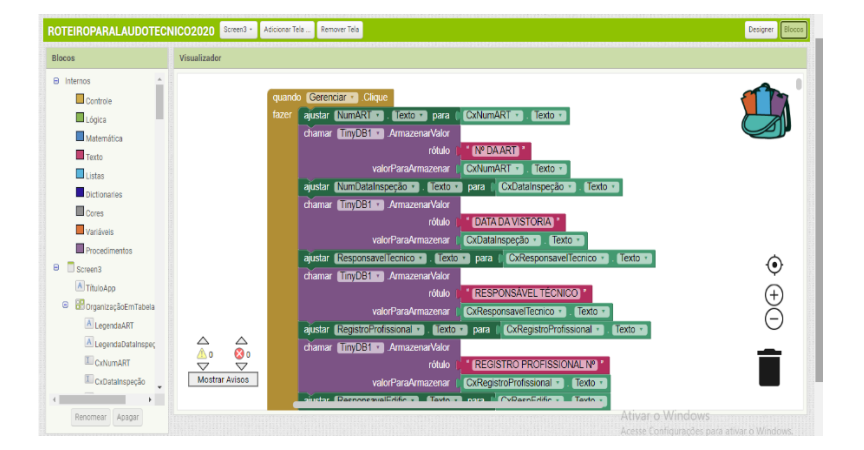

Figura 2 – Processo de programação dos blocos**.**

Fonte: os autores

A estruturação do Laudo Técnico de Inspeção Predial (LTIP) teve como alicerce normas, leis, artigos e trabalhos dirigidos ao tema. A título de exemplo, pode-se

citar a norma nacional de Inspeção Predial da IBAPE (2012), a ABNT NBR 5674:2012, que estabelece o procedimento de manutenção predial, a Lei Estadual/RJ nº 6400 de 5 de março de 2013 (RIO DE JANEIRO, 2013), que estabelece a necessidade de vistorias com intervalos pré-estabelecidos no âmbito do Estado do Rio de Janeiro, além do Código de Defesa do Consumidor, Lei 8.078 de 11 de setembro de 1990 (BRASIL, 1990), que estabelece os direitos básicos do consumidor: segurança, saúde e proteção à vida.

Nas Figuras 3 até a Figura 9, pode-se verificar as telas do protótipo elaborado no programa *Microsoft Word*  utilizado como ponto de partida para a projeção do aplicativo, no qual contempla campos indispensáveis pelas normas regentes, todavia, não prescinde a clareza e a facilidade de preenchimento. Na Figura 3 é possível observar os campos de 1 a 5, que basicamente mostram as informações iniciais do requisitante, responsável técnico, endereço e características da unidade vistoriada.

Figura 3 – Protótipo do LTIP (campos 1 a 5).

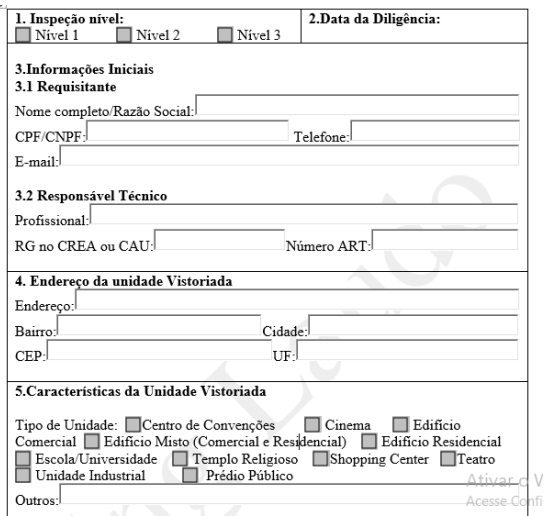

Fonte: os autores.

Figura 4 – Protótipo do LTIP (continuação campo 5).

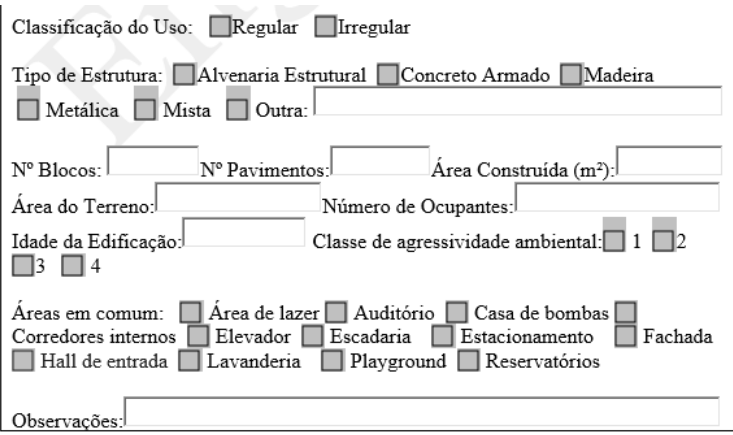

### Fonte: os autores.

A Figura 4 apresenta a continuação da Figura 3 indicando a classificação do uso, tipo de estrutura, demais dados do terreno, número de ocupantes e indicação de áreas comuns caso existam.

A Figura 5 mostra informações importantes que o engenheiro deve indicar como a lista de documentos analisados. Em seguida entra a parte, indicada como campo 7, sobre as anomalias ou falhas identificadas nos elementos da edificação.

# Figura 5 – Protótipo LTIP (campos 6 a 7).

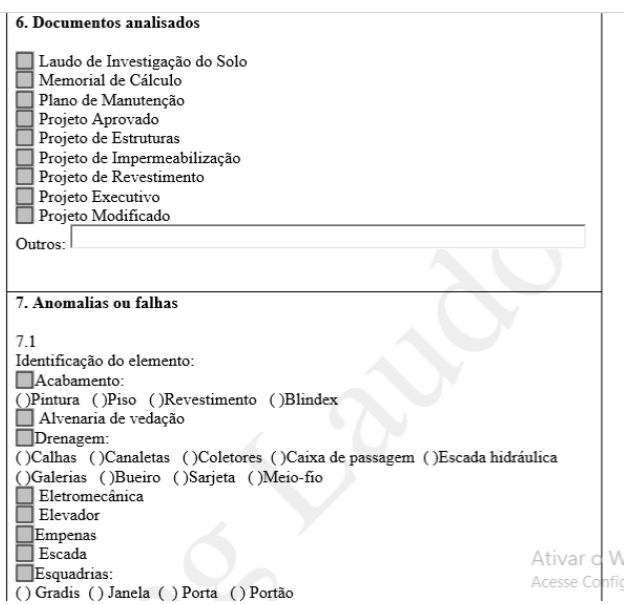

### Fonte: os autores.

Figura 6 – Protótipo LTIP (continuação campo 7)

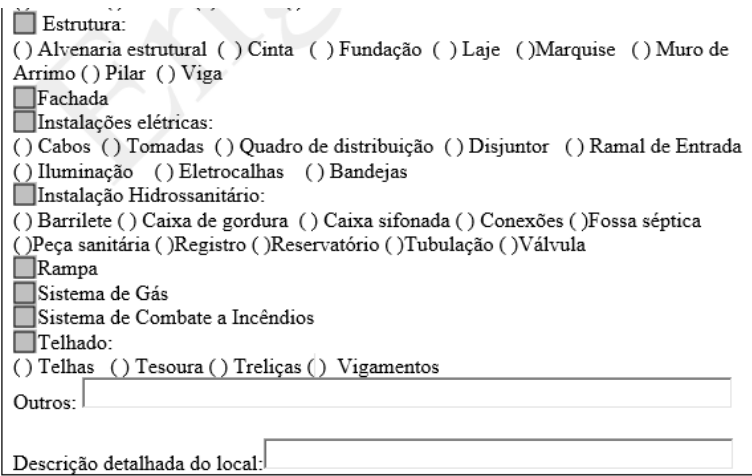

Fonte: os autores.

As Figuras 6, 7 e 8 mostram a continuação das

informações sobre anomalias ou falhas.

Figura 7 – Protótipo LTIP (continuação campo 7).

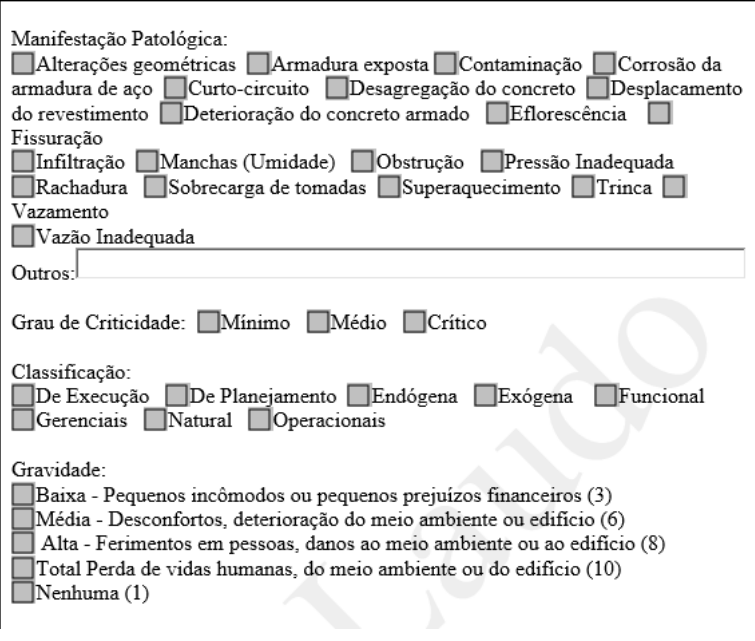

Fonte: os autores.

Figura 8 – Protótipo LTIP (continuação campo 7).

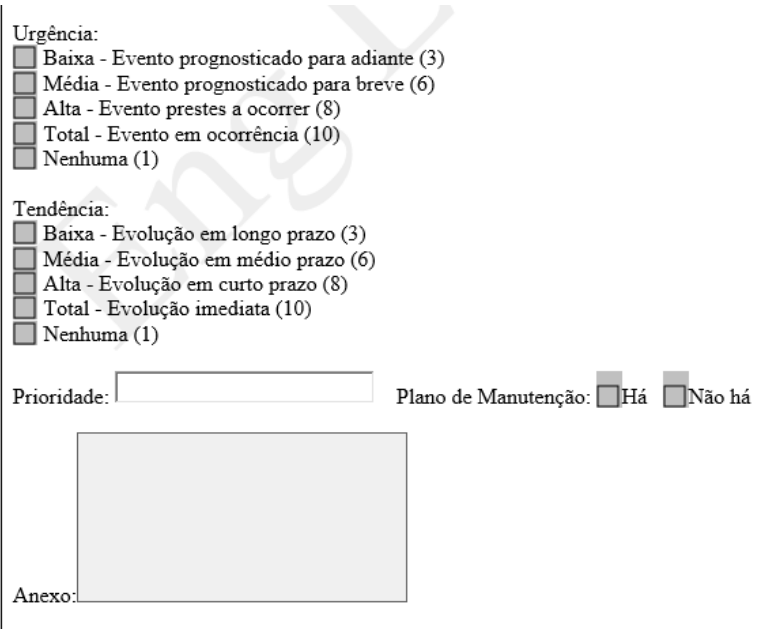

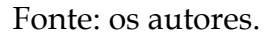

A Figura 9 apresenta a continuação das informações do campo 7, além dos campos 8, 9, 10, 11 e 12 que relatam sobre as recomendações gerais, campos de assinaturas e datas de entrega.

Figura 9 – Protótipo LTIP (continuação campo 7 ao

# campo 12).

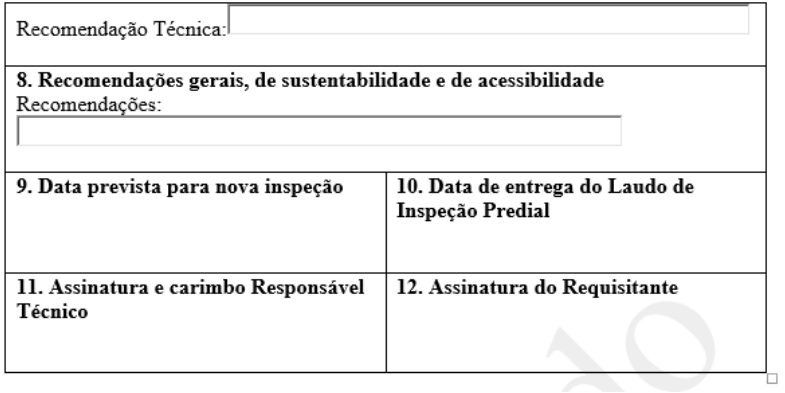

Fonte: os autores.

### <span id="page-26-0"></span>**Capítulo 4 - Utilizando o EngLaudos na prática**

Para testar o aplicativo foram realizadas duas inspeções. Ambos os edifícios inspecionados são residenciais, com finalidade regular, cujas estruturas das edificações são feitas de alvenaria de elevação não estrutural e idade superior a 25 anos. Para mostrar como deve ser feita a utilização do aplicativo na inspeção, serão apresentadas as telas de um dos exemplos executados.

A Figura 10 demostra a tela inicial do aplicativo "EngLaudos" com o comando iniciar.

Figura 10 – Tela Inicial.

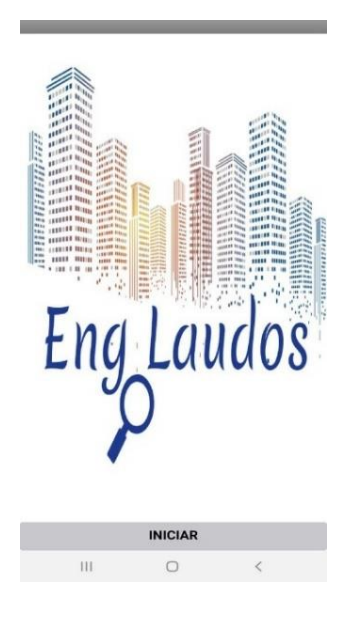

Fonte: Os autores.

A Figura 11 apresenta as recomendações para a elaboração do laudo de inspeção, assim como a missão do projeto.

Através do botão "seguir", o usuário é direcionado a tela inicial de preenchimento do laudo de inspeção (Figura 12), que contém informações sobre o responsável técnico, a Assinatura de Responsabilidade Técnica (ART) e dados do requisitante. Em seguida, ainda na representação da Figura 12, contém campos de informações de endereço acerca da unidade vistoriada.

Figura 11 – Recomendações de Uso.

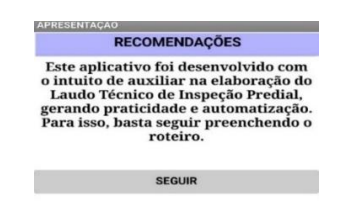

Fonte: os autores.

Figura 12 – Campos para Preenchimento.

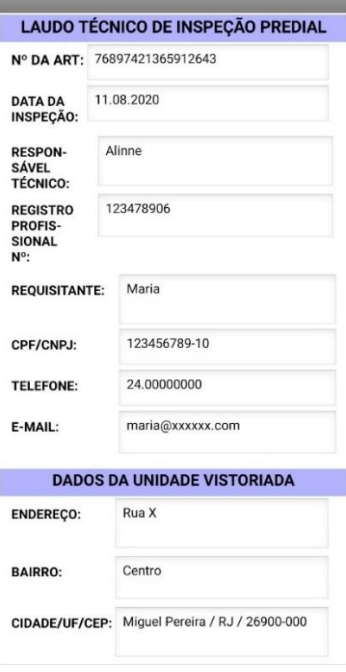

Fonte: Os autores.

A Figura 13 exibe dados adicionais que caracterizam a unidade vistoriada, como número de pavimentos, área construída e área total do terreno.

Figura 13 – Dados da Edificação.

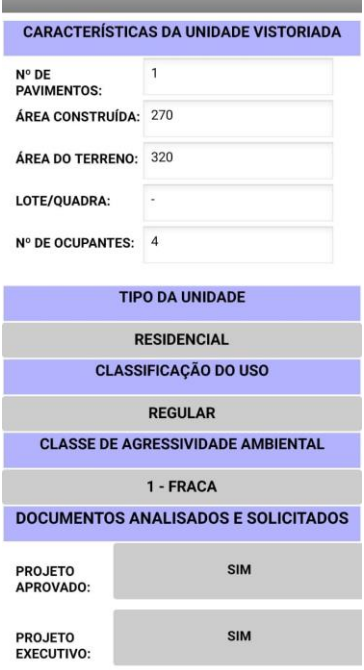

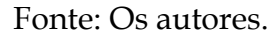

Os campos destinados a informar o tipo de unidade, classificação de uso e classe de agressividade ambiental possuem caixa de seleção. A Figura 14 exibe a caixa de seleção do botão 'tipo de unidade'.

# Figura 14 - Lista Selecionável (Unidade).

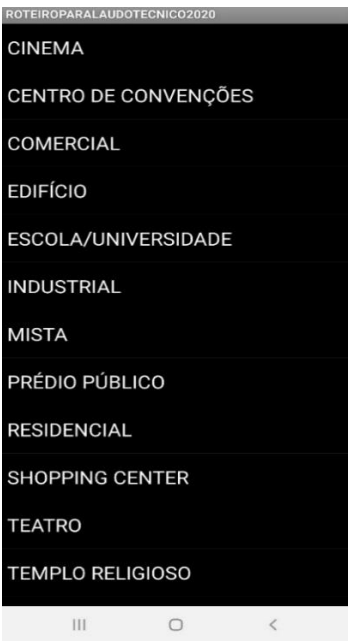

Fonte: Os autores.

Ainda no que tange a Figura 13, o Engenheiro ou responsável técnico deverá informar os documentos solicitados ao requisitante, como o projeto aprovado perante ente responsável, projeto executivo, estrutural e demais opções disponíveis, conforme mostra a Figura 14.

### Figura 15 – Lista Selecionável (Projetos).

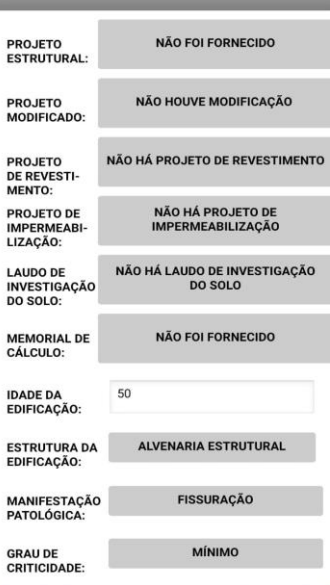

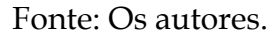

Adiante, requisita-se a idade da edificação, o tipo de estrutura em que ela foi concebida, a manifestação patológica identificada e o grau de criticidade (Figura 15).

Os itens "tipo de estrutura" e "manifestação patológica" dispõem de lista selecionável (Figuras 16 e 17) para otimizar o preenchimento do laudo de inspeção.

# Figura 16 – Lista (Estrutura).

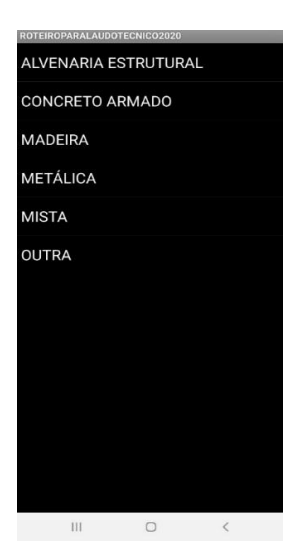

Fonte: Os autores.

Figura 17 – Lista (Manifestação Patológica).

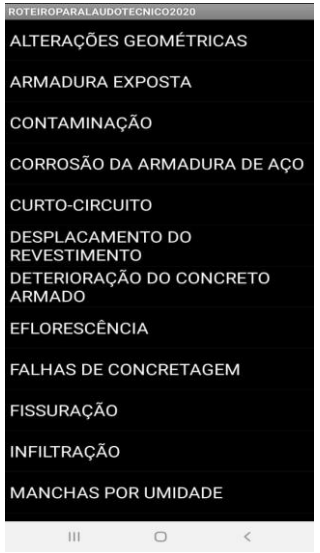

Fonte: Os autores.

Na tela representada pela Figura 18, o Engenheiro ou responsável técnico irá classificar a anomalia ou falha observada, informar a localidade desta armalidade ou desvio, o nível da inspeção, de acordo com a complexidade da vistoria, inserir informações que julgar relevantes e estabeler a priridade no trato da questão através da ferramenta Matriz GUT (Gravidade, Urgência e

Tendência).

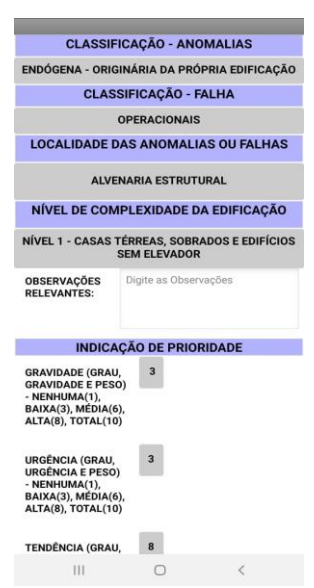

Figura 18 – Classificações

Fonte: Os autores.

O estabelecimento da prioridade se consagra em ordem decrescente. Na Figura 19 é possível observar que o total obtido pela multiplicação da Gravidade x Urgência x Tendência é reproduzido automaticamente.

### Figura 19 – Graus das Prioridades

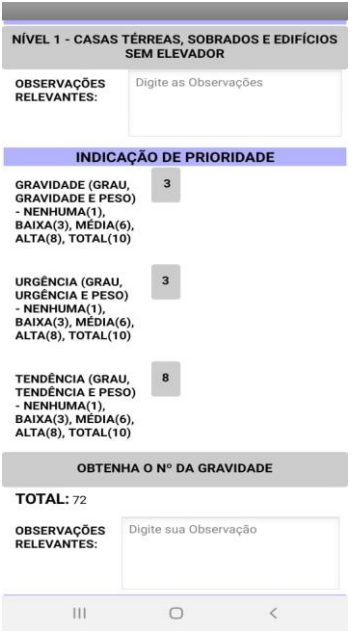

Fonte: Os autores.

Não por derradeiro, na Figura 20 demonstra campos acerca do plano de manutenção da edificação em atendimento a NBR 5674 (Manutenção de edificações – Procedimento), comentários gerais sobre a manifestação patológica identificada, o prazo recomendado para realização da nova inspeção, em consonância com a Lei 6400/13 do Estado

do Rio de Janeiro, a data de entrega do Laudo de Inspeção e assinatura do vistoriador.

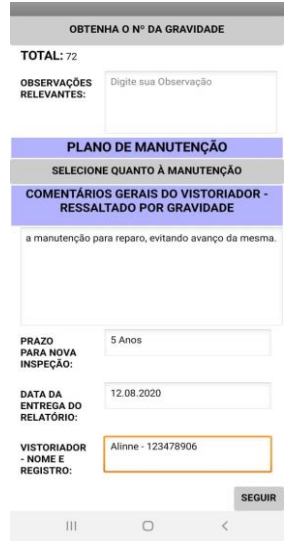

Figura 20 – Considerações Finais

Fonte: Os autores.

A partir das Figuras 21 a 25 é possível observar o relatório gerado da inspeção residencial realizada para verificação da funcionalidade do aplicativo.

Figura 21 – Relatório Gerado

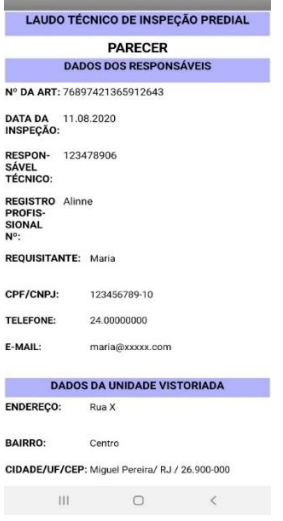

### Fonte: Os autores.

# Figura 22 – Relatório Características

#### **CARACTERÍSTICAS DA UNIDADE VISTORIADA**

N° DE PAVIMENTOS: 1

ÁREA CONSTRUÍDA: 270

ÁREA DO TERRENO: 320

LOTE/QUADRA:  $\sim$ 

Nº DE OCUPANTES: 4

**TIPO DA UNIDADE: RESIDENCIAL** 

**CLASSIFICAÇÃO DO USO: REGULAR** 

**CLASSE DE** 1 - FRACA **AGRESSIVIDADE** AMBIENTAL:

**IDADE DA EDIFICAÇÃO: 50** 

TIPO DA ESTRUTURA: ALVENARIA ESTRUTURAL

NÍVEL DE NIVEL DE<br>COMPLEXIDADE DA **ESTRUTURA:** 

NÍVEL 1 - CASAS TÉRREAS, SOBRADOS E EDIFÍCIOS SEM ELEVADOR

**DOCUMENTOS ANALISADOS E SOLICITADOS** 

**HOUVE ANÁLISE SIM DO PROJETO** APROVADO?

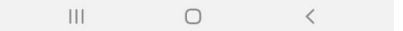

Fonte: Os autores.

Figura 23 – Análise dos Projetos

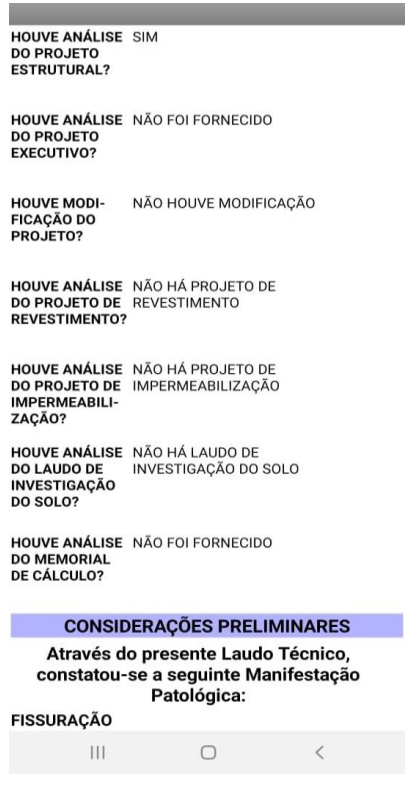

Fonte: Os autores.

Observa-se, através da Figura 24, que ao final do laudo é possível anexar fotografia a fim de evidenciar o que foi arrolado durante o relatório.

### Figura 24 – Imagem (Manifestação Patológica).

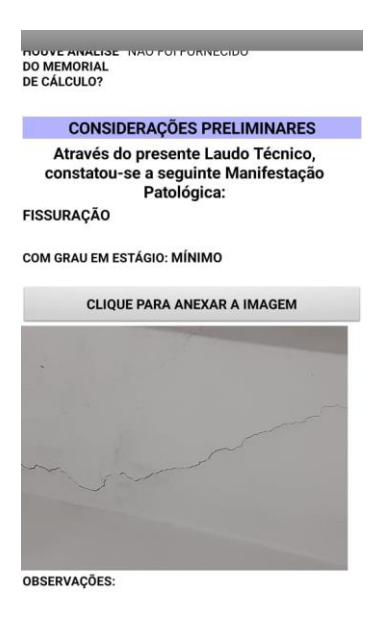

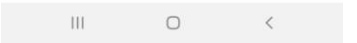

### Fonte: Os autores.

### Figura 25 – Recomendações

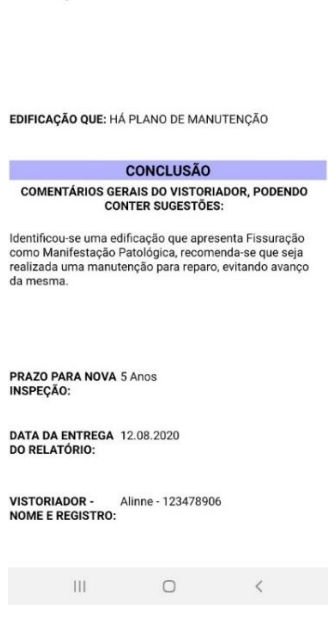

**OBSERVACÕES:** 

Fonte: Os autores.

Para verificar o uso do aplicativo e obter sugestões de melhoria, foi realizada pesquisa organizada através do *Google Forms*, ferramenta online, no qual permite a elaboração de formulários gratuitos capazes de coletar informações e retornar ao elaborador.

O questionário avaliou se houve alguma dificuldade no manuseio do aplicativo, se há clareza no roteiro do laudo de inspeção e, quanto ao *layout,* o formulário pergunta se houve clareza quanto a apresentação. Ao final do questionário, o testador atribui uma nota e campo para sugerir melhorias.

A pesquisa foi realizada com profissional da área e estudante do curso de graduação em engenharia civil, obtendo-se resultado satisfatório com inocorrência de dificuldades no preenchimento e na interpretação do conteúdo do laudo de inspeção.

Em relação às sugestões de melhorias, foi recomendado a inserção de mais campos para registros de manifestações patológicas.

### <span id="page-44-0"></span>**Capítulo 5 - Considerações finais**

Para ter acesso ao aplicativo, basta acessar pelo navegador da Internet a plataforma do *MIT APP Inventor 2,* na tela inicial deve-se clicar em CRIAR APLICATIVOS, será necessário uma conta de e-mail para *login*. Em seguida na barra superior da plataforma, basta clicar em GALERIA e buscar por: ROTEIRO PARA LAUDO TECNICO 2020, onde será possível o download do aplicativo desenvolvido.

Ao término da aplicação do aplicativo, conclui-se que o objetivo principal foi atingido, isto é, praticidade e otimização do tempo para a realização do Laudo Técnico, englobando informações indispensáveis segundo estudos e normas regentes. Constata-se a importância da Inspeção Predial, sendo ponto de partida para um plano de manutenção da edificação.

Como o aplicativo foi desenvolvido com o intuito de ser uma ferramenta facilitadora, houve o cuidado de gerar algo prático, sendo de fácil entendimento e preenchimento no ato da realização da Inspeção Predial.

Como sugestão para trabalhos futuros, recomendase a ampliação dos campos para registro de manifestações patológicas e a criação de banco de dados para registro e armazenamento das inspeções realizadas.

# <span id="page-46-0"></span>**Referências Bibliográficas**

ALMEIDA, G. M. C. **Sistema de Suporte na Execução da Autovistoria Predial em Edificações**. Trabalho de Conclusão de Curso submetido ao Curso de Tecnologia em Sistemas de Computação da Universidade Federal Fluminense como requisito parcial para obtenção do título de Tecnólogo em Sistemas de Computação, 2016.

AQUINO, D. R.; SILVA, B. C.; BARROS, S. A.; CARVALHO, C. V. A. A Utilização de drones aplicados à Engenharia Civil: um estudo de caso na inspeção de telhados industriais. **Revista Eletrônica Educação, Tecnologia e Engenharia**, v. 1, p. 52-75, 2020.

BRASIL. **Lei 8.078 de 11 de setembro de 1990. Código de Defesa do Consumidor.** Disponível em: http://www.planalto.gov.br/ccivil\_03/leis/l8078compila do.htm . Acesso em abril 2020.

IBAPE. **Instituto Brasileiro de Avaliações e Perícias de Engenharia de Minas Gerias. Norma De Inspeção Predial Nacional,** 2012.

IBAPE/MG. **Instituto Brasileiro de Avaliações e Perícias de Engenharia de Minas Gerias. Prática recomendada de inspeção predial, vistoria cautelar e perícias de engenharia com uso de VANT'S,** 2019.

IBAPE/SP. **Instituto Brasileiro de Avaliações e Perícias de Engenharia de São Paulo. Inspeção Predial " a Saúde dos Edifícios"**. 2ª edição, p.11, 2015.

FINIZOLA, A. B.; RAPOSO, E. H. S.; PEREIRA, M. B. P. N.; GOMES, W. S.; ARAÚJO, A. L. S. O.; SOUZA, F. V. C.; **O ensino de programação para dispositivos móveis utilizando o MIT-App Inventor**. Centro de Ciências Aplicadas e Educação – Universidade Federal da Paraíba (UFPB) – Rio Tinto – PB – Brasil, 2014.

MOURA, F. S. **Solução de Vistoria Predial baseado em leitura de Qr Code**. Trabalho de Conclusão de Curso apresentado à Banca examinadora do curso de Engenharia da computação da FATECS, Faculdade de Tecnologia e Ciências Sociais Aplicadas, Centro Universitário de Brasília, 2016.

NASCIMENTO, L. A.; SANTOS, E. T. A indústria da construção na era da informação. **Revista da ANTAC -** Associação Nacional de Tecnologia do Ambiente Construído, v.3, n. 1, p. 69-81, jan./mar. 2003.

**NBR 5674 - Manutenção de edificações** - Requisitos para o sistema de gestão de manutenção, 2012.

RIO DE JANEIRO. **Lei Estadual/RJ nº 6400 de 5 de março de 2013**. Disponível em: http://alerjln1.alerj.rj.gov.br/CONTLEI.NSF/c8aa090002 5feef6032564ec0060dfff/cda5d615434eca4983257b26006769 2d . Acesso em abril de 2020.

RODRIGUES JUNIOR, A. S.; GOMES, G. J. C.; BERTEGES, L. F. C.; PEREIRA, C. S. S.; CARVALHO, C. V. A. Um material potencialmente significativo para o ensino da engenharia civil utilizando impressora 3D e realidade

aumentada: uma experiência com alunos do ensino médio e do ensino superior. **Brazilian Journal of Development**, v. 6, p. 10855-10868, 2020

SILVA. **Manutenção Predial: Modelo De Laudo Técnico De Vistoria Predial**. Trabalho de Conclusão de Curso apresentado como exigência para a obtenção do Título de Engenheiro Civil, da Escola Politécnica da Universidade Federal do Rio de Janeiro, 2015.

# <span id="page-49-0"></span>**Sobre os autores**

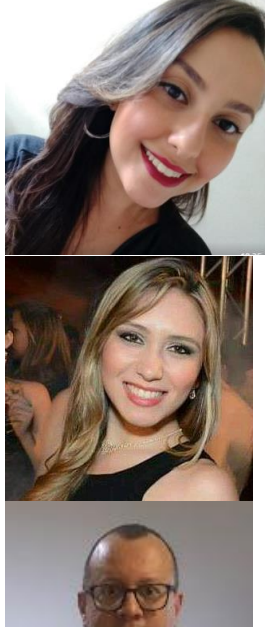

ALINNE CHRISTINNA MARIA PORTUGAL - aluna de graduação em Engenharia Civil na Universidade de Vassouras E-mail: [alinne.trivium@gmail.com](mailto:alinne.trivium@gmail.com)

BRUNA BRANDÃO ALVES DO PINHOaluna de graduação em Engenharia Civil na Universidade de Vassouras E-mail: [bruna\\_brandao89@hotmail.com](mailto:bruna_brandao89@hotmail.com)

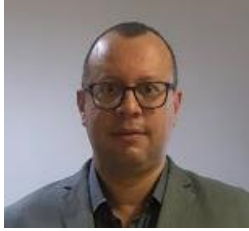

CARLOS VITOR DE ALENCAR CARVALHO Pós-doutorado em Educação Matemática. Doutorado e Mestrado em Engenharia Civil. Aperfeiçoamento/Extensão Universitária em Competitive Project Management na State University of New York at New Paltz Graduação em Engenharia Civil. Professor Titular da Universidade de Vassouras. Email: [cvitorc@gmail.com](mailto:cvitorc@gmail.com) 

[carlos.vitor@universidadedevassouras.edu.br](mailto:carlos.vitor@universidadedevassouras.edu.br)

# <span id="page-50-0"></span>**Índice Remissivo**

### *A*

agressividade ambiental · 30 aplicativo · 3, 7, 8, 10, 11, 13, 15, 17, 19, 26, 38, 42, 43, 45, 46

### *D*

dispositivos móveis · 3, 7, 48

### *E*

edificação · 3, 5, 8, 21, 32, 36, 45 Engenharia Civil · 9, 47 EngLaudos · 3, 10, 11, 26

### *F*

funções matemáticas · 17

### *I*

impressora 3D · 9, 49 inspeção · 3, 5, 7, 11, 15, 26, 27, 28, 33, 34, 37, 38, 43, 47 inspeção predial · 3, 5, 7, 10, 11, 15, 18, 45, 46

### *L*

laudo de inspeção predial · 6, 10

Laudo Técnico · 11, 18, 45

### *M*

manifestação patológica · 32, 33, 34, 37, 41 manifestações patológicas · 3, 5, 8, 10, 44, 46 manutenções preventivas · 3 Matriz GUT · 35 *MIT App Inventor 2* · 8

### *P*

programação · 8, 15, 17, 48

### *R*

realidade aumentada · 9, 49 residenciais · 4, 9, 26

### *T*

tecnologia · 9